# **HIV/SIV Vaccine Database**

**Introductory Tour**

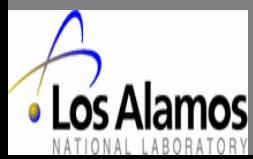

**AIM of this database:**

**To provide quick access to information about the vaccine research using SIV, HIV and SHIV Research in Nonhuman Primates**

**The vaccine database was constructed to have relational structure using SYBASE database and the PERL programming language to allow data to be accessible and searchable on the internet. A set of criteria was used to scan the Pubmed for relevant studies to enter into the database giving the priority to most recently published challenge studies, the journals generally considered as the primary source of information pertaining to HIV and SIV vaccine research in nonhuman primates.**

**The database contains the following tables for data entry:**

•**Reference** •**Summary** •**Vaccine** •**Challenge** •**Adjuvant** •**Subject Group** •**Subject Substance (see next page)**

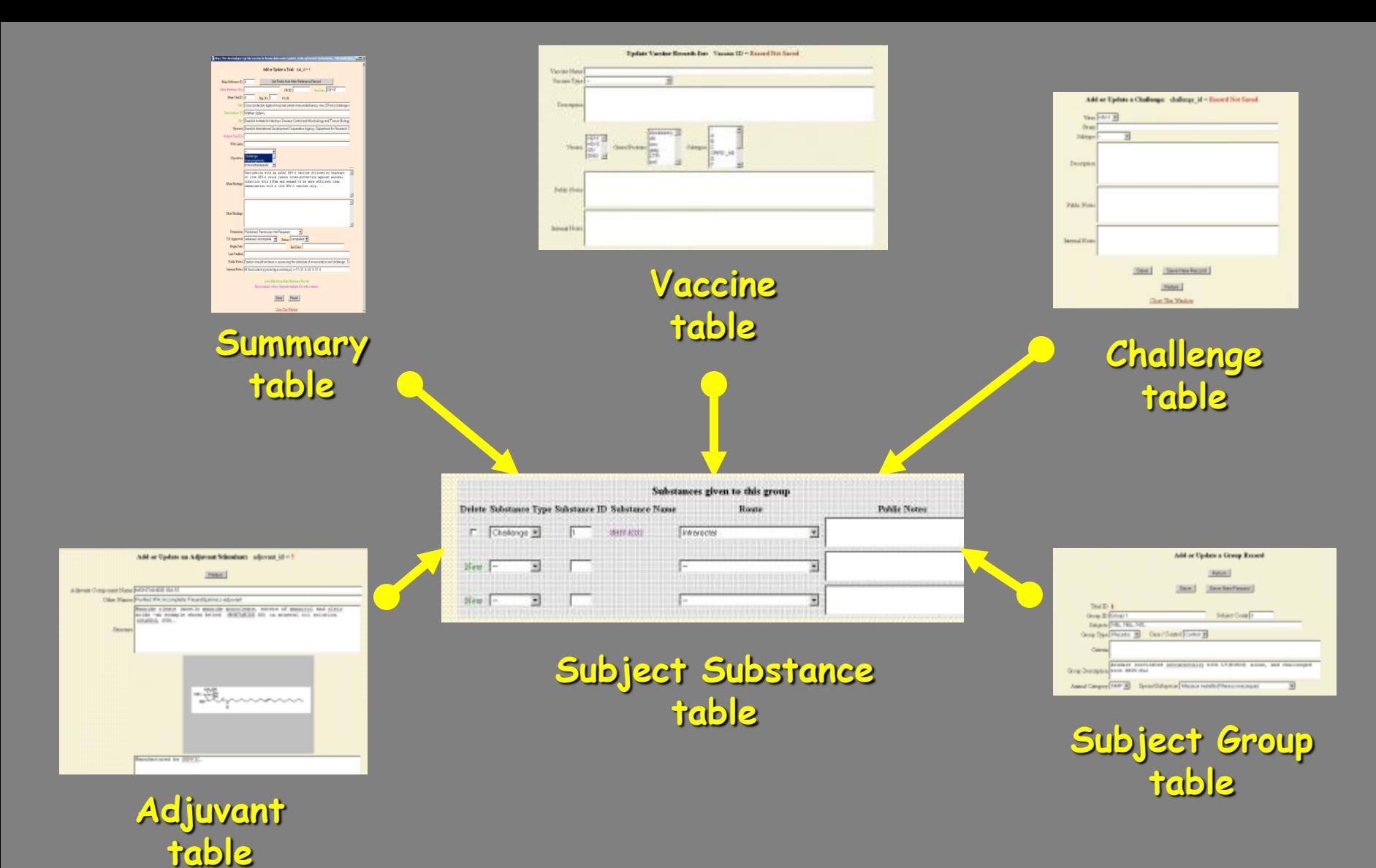

**A Relational strategy was used is such a way that data are entered into each table as a separate unit and "anchored" to the Subject Substance table**

**Accessing the Database, click the following URL:**

# **[http://hiv.lanl.gov/](http://hiv-web.lanl.gov/)**

**Choosing the "Vaccine Trials" option will open the Vaccine Database Home Page.**

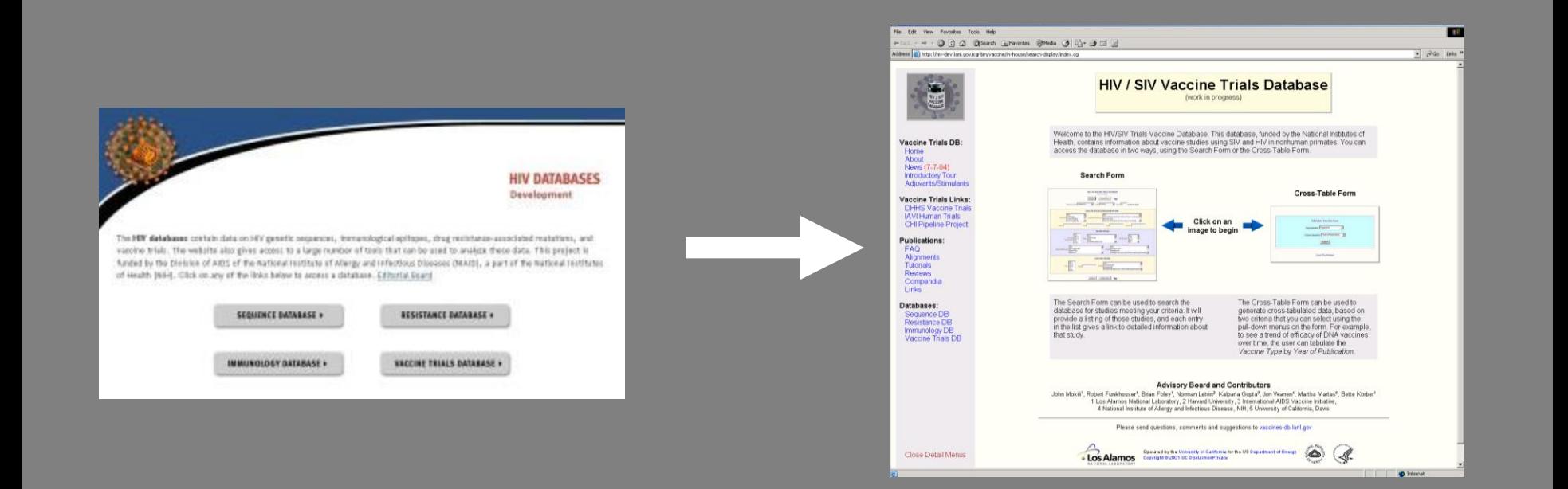

#### **Searching data in the Vaccine Database**

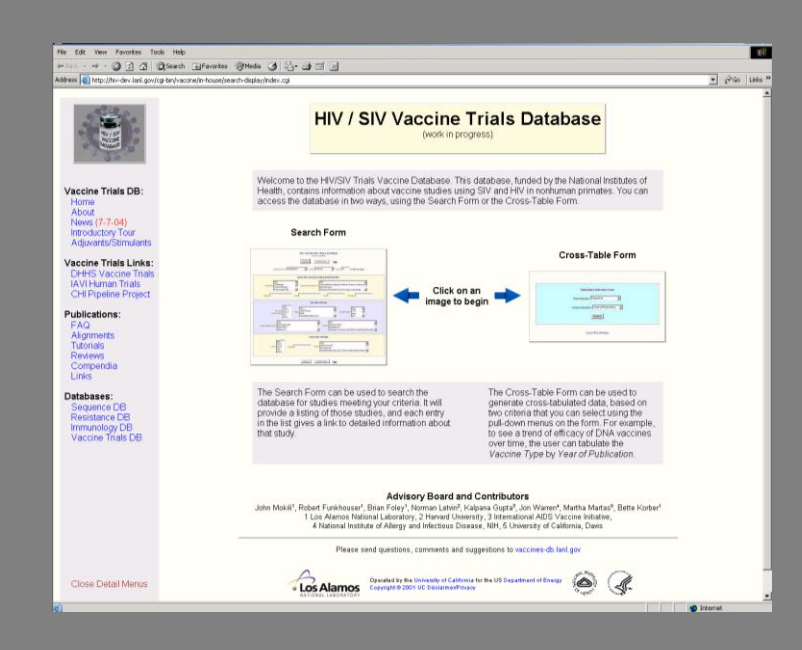

#### **There are two ways of accessing the vaccine database**

#### **Either using the Search Form**

#### **Or with the Cross-Table Form**

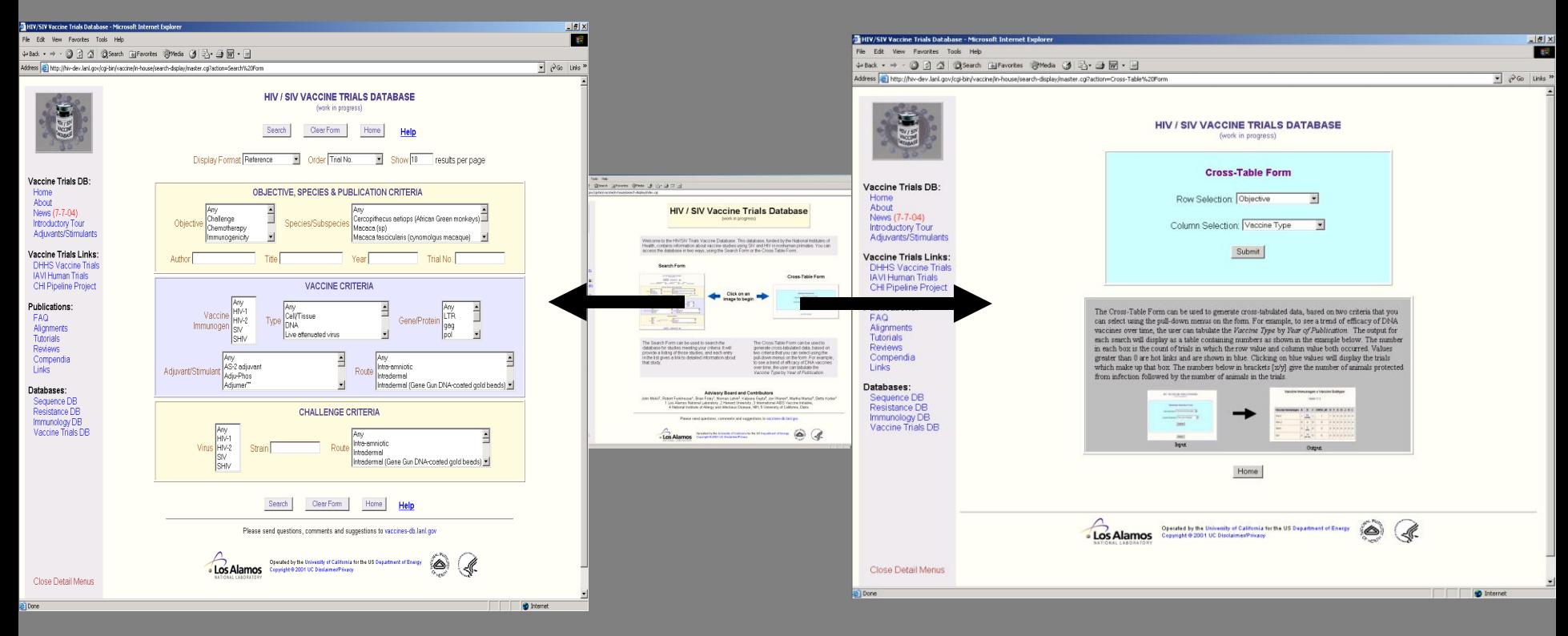

#### **Search Form**

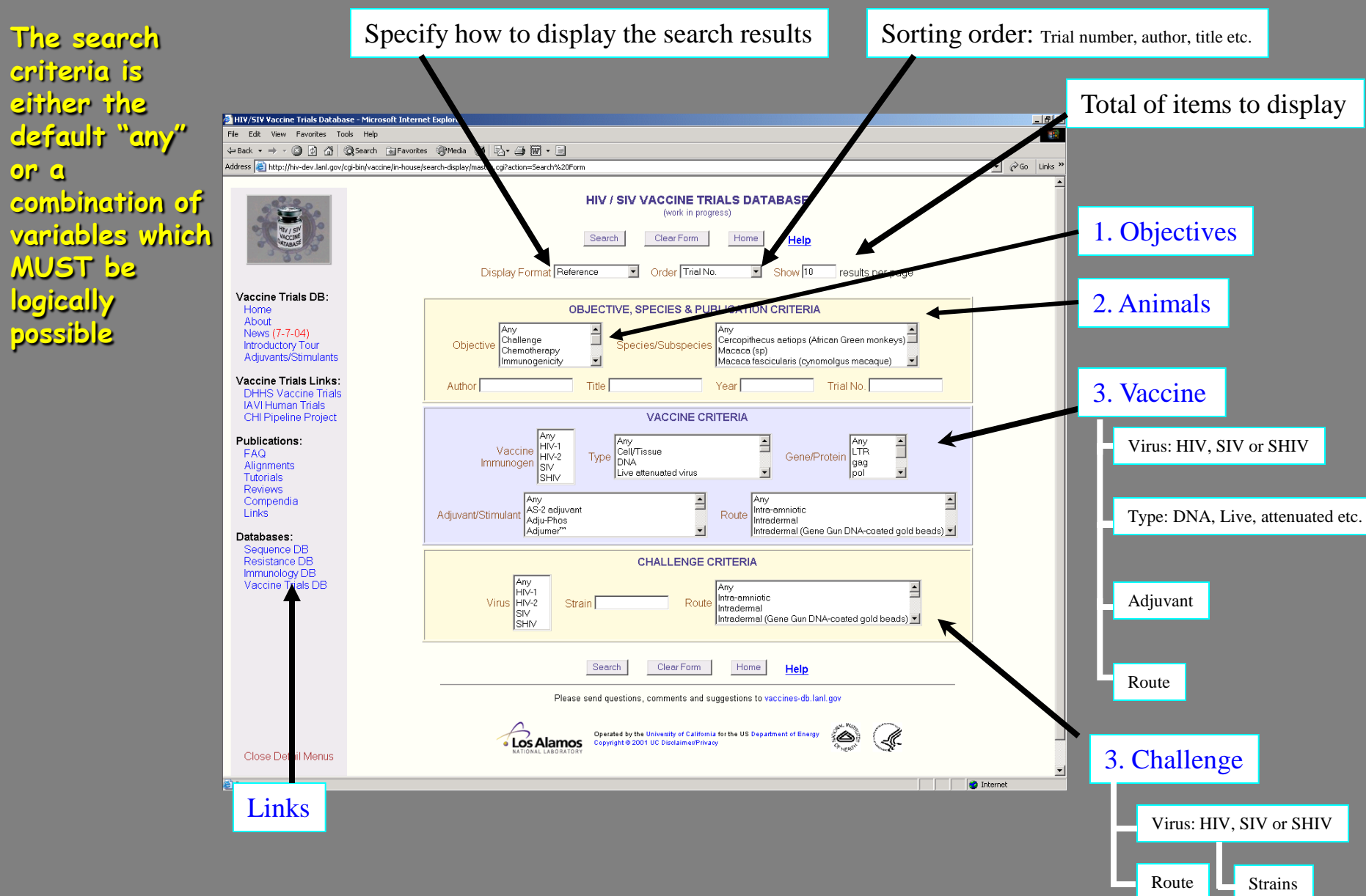

**The search results are displayed in a list but details can be obtained using a navigation panel** (click on a Trial number to obtain details)

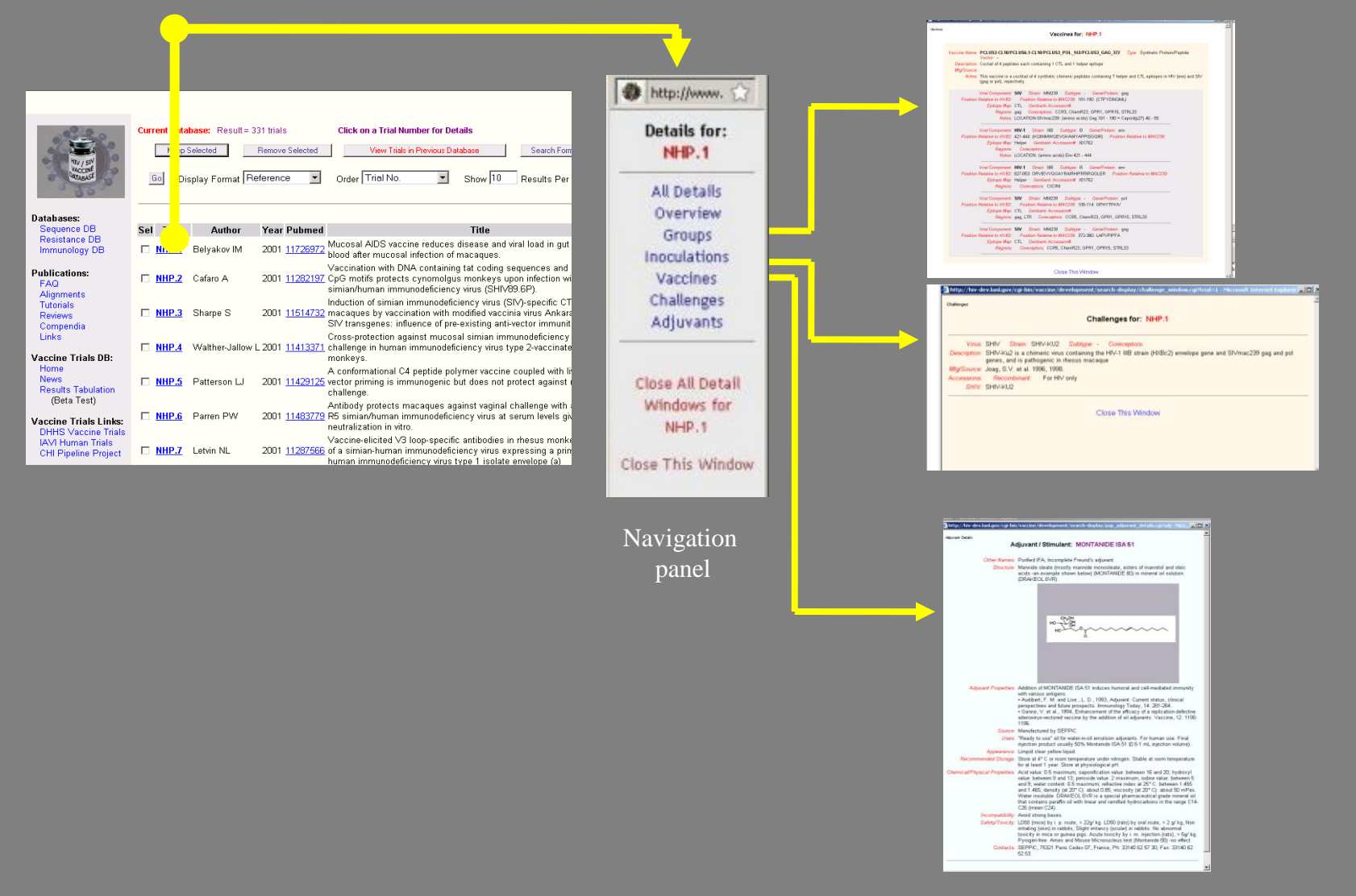

#### **Searching the database:**

•**Example: A user searching the database for any trials, any vaccines, with or without challenge can simply press the "search" button which is the database default for "any".**

•**The results can be displayed in "Reference" (or Trials summary or Results) format.**

#### **Output**

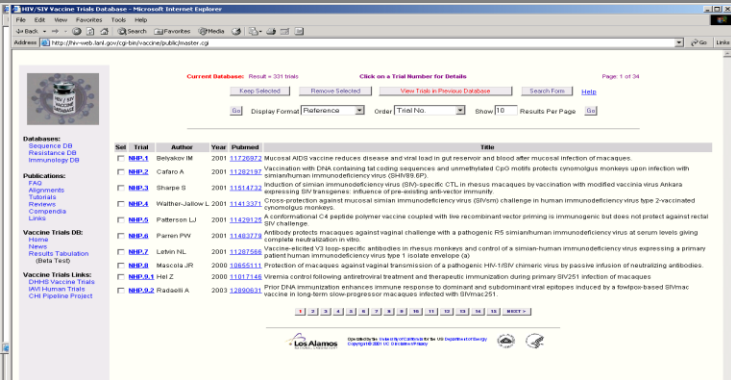

**Reference**

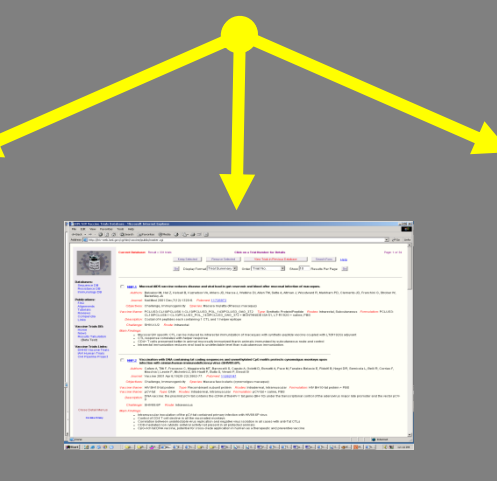

**Trial Summary**

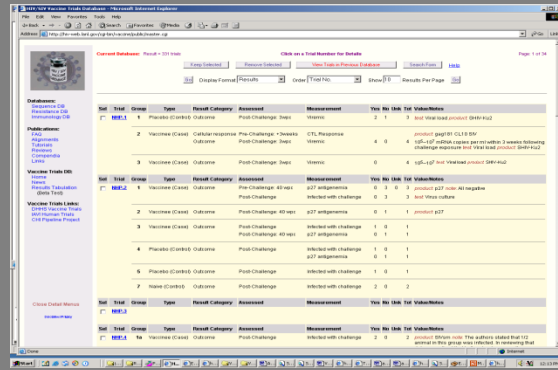

#### **Results Details**

#### **Cross-Table Form**

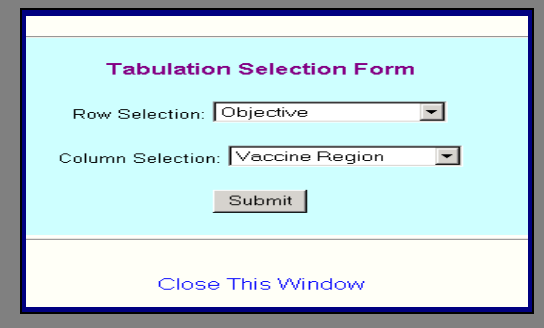

The Cross-Table Form can be used to generate cross-tabulated data, based on two criteria that you can select using the pull-down menus on the form. For example, to see a trend of efficacy of DNA vaccines over time, the user can tabulate the *Vaccine Type* by *Year of Publication*. The output for each search will display as a table containing numbers as shown in the example below. The number in each box is the count of trials in which the row value and column value both occurred. Values greater than 0 are hot links and are shown in blue. Clicking on blue values will display the trials which make up that box. The numbers below in brackets [x/y] give the number of animals protected from infection followed by the number of animals in the trials.

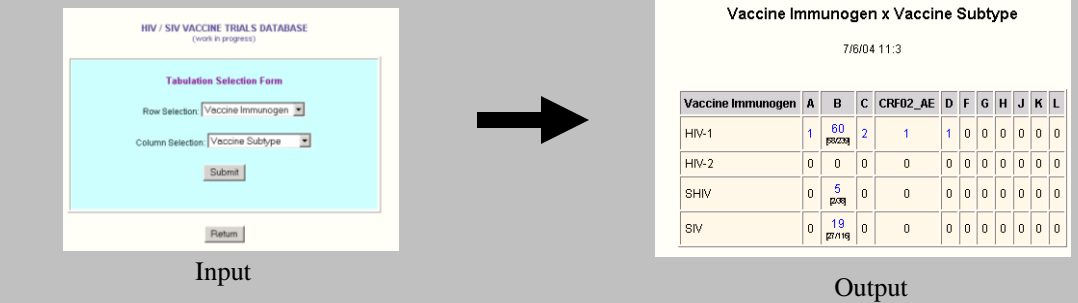

## We encourage users to contact us with suggestions for improvement.

### Thank you